## **Pobranie punktów UN**

Pobiera punkty górne i dolne ustroju nośnego

*Ikona:* 

*Polecenie:* **PRZYUN**  *Menu:* Pobranie punktów UN

Polecenie uruchamia okno dialogowe **Dane o ustroju nośnym**, w którym użytkownik może wprowadzić geometrię przekroju UN. Dane podaje się dla przekroju prostopadłego do trasy (osi przyczółka) w miejscu przecięcia z osią podparcia. Na podstawie wprowadzonych punktów wyliczana jest szerokość ustroju nośnego oraz grubość nawierzchni.

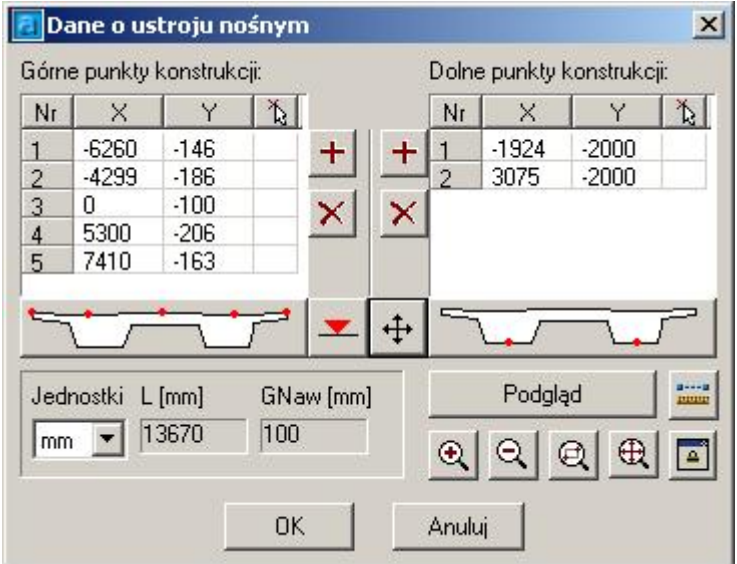

**Rys. 1.** *Okno dialogowe Dane o ustroju nośnym* 

| Opis okna Dane o ustroju nośnym |  |  |
|---------------------------------|--|--|
|---------------------------------|--|--|

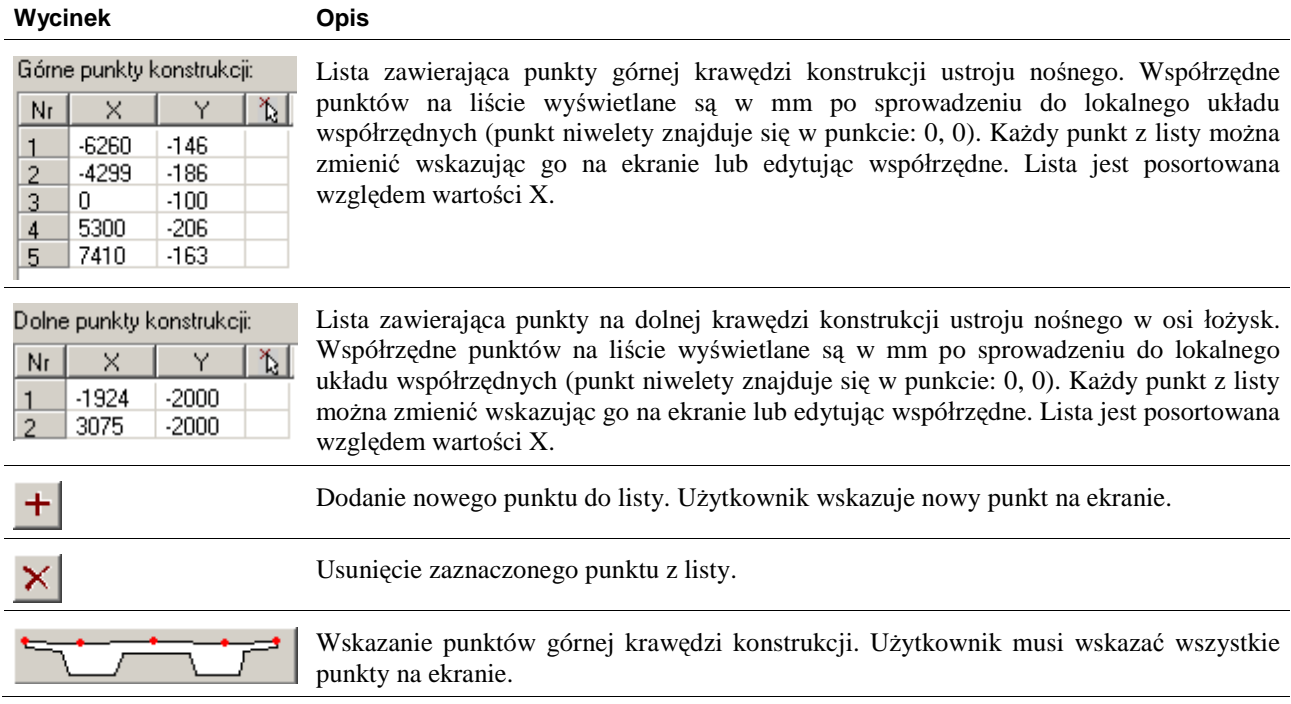

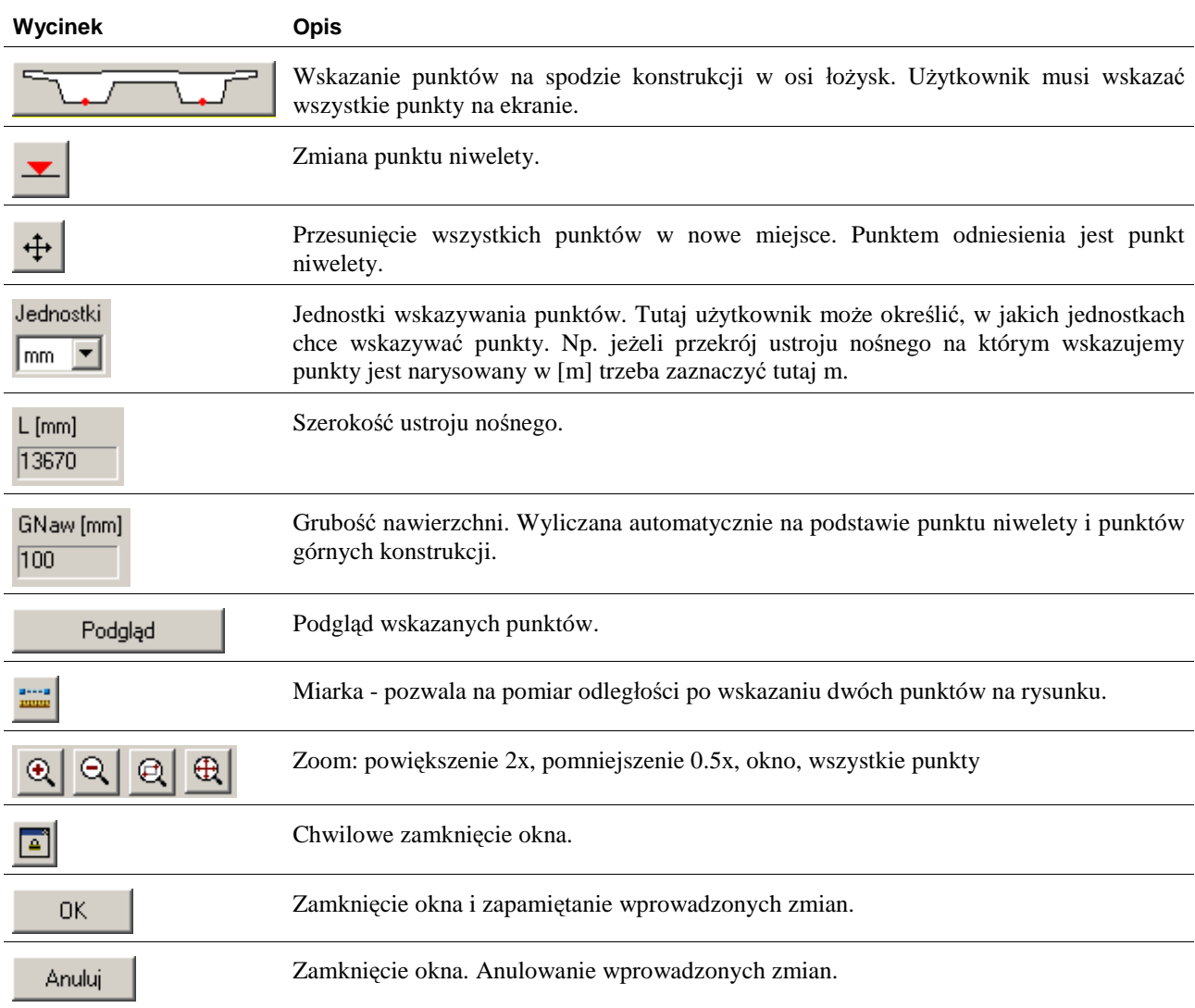